## Ouick Start Guide

For more information about how to use the cellphone, please go to www.alcatelonetouch.com to download complete user manual Moreover from the website you can also consult FAO realize software upgrade via PC suite, etc.

## ALCATELOne touch.

English - CIB31H1ALAAA

Making a call.....

To place a call, you may touch & from tool bar.

Enter the desired number on the on-screen keypad directly or select a contact from Call log or Contacts by touching or I respectively, then touch or press key to place the call number you entered can be saved to Contacts by selecting If you make a mistake, you can delete the incorrect digits by touching .....

To hang up the call, press the - key.

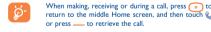

### Muting the ringtone

You may mute ringtone of current incoming call by touching w. Answer the call by pressing the \_\_\_ key.

### Rejecting a call

Press the --- key once to reject the call, or reject call with SMS

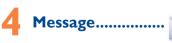

- Touch to enter the main menu screen, and then select

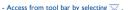

### Table of contents

16 Wi-Fi

17 Others .....

18 Settings ....

20 Latin input mode...

19 Making the most of your cellphone

Limited and its affiliates.

Getting started.. Making a call... Email... Palringo. Call log Media applications Internet..... II Entertainment 12 Camera.... 13 Profiles.... Bluetooth...

Prolonged exposure to music at full volume on the music played may damage the listener's hearing. Set your cellphone volume Prolonged exposure to music at full volume on the music player

In conversational on mode, you can view chat history in chronological

order. In conversational off mode, you can access the following folders:

Inbox. Outbox. Sent. Broadcast SMS. Voicemail. Drafts. etc.

You can switch between these two modes by selecting "Switch view

Touch at to create text/multimedia messages. Specific letters (accent)

will increase the size of the SMS, this may cause multiple SMS to be

An SMS will be converted to MMS automatically when; images, videos,

audio, slides or attachments are inserted; Subject, CC/BCC/email

address is added; or the message contains more than 8 pages of text.

Schedule an SMS/MMS to be sent out at predefined time (select

Email .....

Your cellphone has an email client with the settings predefined for a

few popular email services like - GoogleMail, Yahoo, AOL, etc. Besides this, you can set up other POP3 or IMAP4 email accounts that you

mode" via P Conversational on mode is set as the default mode and

4.2 Conversational On (Off) mode

the following instructions are based on this mode.

Write message

sent to your recipient.

"Timer send" via H.

Timer send

safely. Use only headphones recommended by TCT Mobile

### Keys and connectors

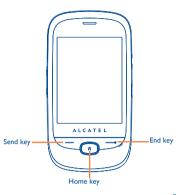

connector Volume key Micro-USB-

Palringo Instant message (IM) allows you to chat with other people

using Palringo account. You can also connect to other popular IM

services through Palringo, like Yahoo, AIM, GG, ICQ, GTalk, iChat etc.

Please note that the services accessible to you will depend on your

Consulting your Contacts

To access the Contacts, touch from tool bar to enter the main

You can set a birthday reminder when editing contact information.

This will remind you at regular intervals during the day prior to the

Importing, exporting and sharing

From the cellphone contacts screen, select "More" via  $\blacksquare$  and touch

From the SIM contacts screen, select "More" via H and touch "Copy

From a detailed Contact view screen, you can share the contact information with others by selecting "Share contact" via H and then

"Import from SIM card" or "Export to SIM card".

client version and dynamic Palringo server options.

Contacts..

7.2 Adding a contact

send it by Bluetooth, MMS, Email, etc.

(i) Depending on your network operator

## Your cellphone.....

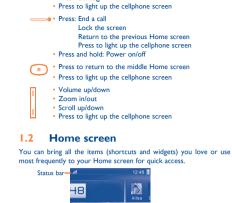

indicator

A L Access

pressing \_\_\_ from the Home screen.

8.2 Available options

counter. Been duration.

8.2.2 Call settings (1)

Iphone and SD card.

Music player ...

redial etc

- Answer/Send a call

Enter Call log

The Home screen is provided in an extended format to provide you with more space for adding widgets and shortcuts. Slide the Home screen horizontally left and right to get a complete view of the Home screen. Small dots at the bottom of the screen indicate which screen

When you touch  $\overline{H}$ , you may have access to **Delete**, **Send** 

You can access a number of items with this option: Call waiting.

Call forwarding, Call barring, Caller ID, Line switching, Auto

To access this function, touch to enter the main menu and select

. You will have full flexibility of managing music both on your

(i) Contact your network operator to check service availability.

Media applications ......

message, Save to Contacts, Edit before call, etc.

## 1 2 1 Status bar icons (1 Battery charge level

Vibrate alert: your cellphone vibrates, but does not ring or been with the exception of the alarm. Bluetooth status (Activated)

Bluetooth status (Connected to an audio device).

lava status (Activated) Headset connected

Call forwarding activated: your calls are forwarded

Alarm or appointments programmed

Level of network reception Wi-Fi connected (2)

Voicemail message arrived

Call in progress.

Stopwatch is active.

Fmail unread.

The icons and illustrations in this guide are provided for information

(2) Depending on your model.

9.2 Image viewer.....

display, and Contact ID, or sent by MMS, Email, Bluetooth

A library links to the images in "My creations" in cellphone to be

## You may access this function from the main menu "Call log" or by

9.3 Video player ..... "My videos" album contains video clips recorded, received or It is a huge time saver providing news updates from a website in a Topon an account online, please go to: http://www.snaptu.com/. simple form. Once subscribed to a channel, it gives you the ability to downloaded. All video clips in this folder can be played, set as Power on/off display, sent, deleted, renamed, sorted.

Your cellphone is equipped with a radio (1) with RDS (2) functionality. You can use the application as a traditional radio with saved channels or with parallel visual information related to the radio program on the display You can access different items with this option: Last call cost. Total if you tune to stations that offer Visual Radio service. You can listen to cost, Max cost, Reset cost, Price per unit, Duration, GPRS it while running other applications.

Internet (3) ......

10.1 Opera....

that particular area.

charged in roaming states.

Not only does Opera Mini give you the full Web experience where you stay in touch with your friends, obtain information, do your online banking etc., but it is also designed to save time by using compressed

(1) The quality of the radio depends on the coverage of the radio station in

Depending on your network operator. May cause additional network charges for data flow to provide this service. Extra fees might also be

Depending on your network operator and market.

Twitter is a social networking and microblogging service that has gained notability and popularity worldwide. This feature enables cellphone the book, you may add bookmark, or reach the text by searching users to exchange news updates and ideas with a community in the form of messages or posts. Posts are displayed on the author's profile

**WAP** messages

SD card scanning in progress

SD card scanning completed.

Line switching(1): indicates the selected line.

Silence mode: your cellphone does not ring, beep or

(Flickering) Message list is full: your cellphone cannot

accept any new messages. You must access the message

list and delete at least one message on your SIM card.

Access Wap options: Homepage, Bookmarks, Go to URL, Last

track and manage all your favorite RSS content on your cellphone at

Your cellphone is equipped with a weather function for consulting up

Facebook is a social utility that connects people with friends and

others who work, study and live around them. It provides a number

of features with which users may interact; Wall, a space on every

see: Pokes, which allow users to send a virtual "poke" to each other:

Gifts, a feature allowing users to send virtual gifts which appear on the

recipient's profile; Market places, which lets users post free classified

To open an account online, please go to: http://www.facebook.com/.

user's profile page that allows friends to post messages for the user to

vibrate with the exception of the alarm

GPRS connection status (Activated).

SIM card unavailable

GPRS connecting.

EDGE connecting.

2G network available

3G network available

Music player active.

Sending a SMS.

Sending a MMS.

SMS unread.

MMS unread.

(i) Depending on your network operator

10.2 Wap.....

10.3 News .....

anytime, anywhere!

goods, etc.

10.4 Weather .....

10.5 Facebook ..

10.6 mTweet ....

to 3-day forecasts of favorite cities.

shown in list, slide, or thumbnail, set as Wallpaper, Power on/off web address, Recent pages, Offline pages, Service inbox,

MMS receipt in progress

EDGE attached.

page and delivered to the author's subscribers or followers. To open an account online, please go to: http://twitter.com/

Touch the status bar and drag down to open, drag up to close.

### 1.2.3 Toolbar

1 2 2 Status list

Toolbar with 4 fixed shortcuts to access Main menu, Calls, Message, Edit Home screen,

### 1.2.4 Personalize your home screen

To open an application, touch it from the list.

### Adding items

To add an item, touch and hold an empty area of the Home screen o select 🚖 from the toolbar.

• Add shortcuts To add a shortcut to the Home screen, such as Alarm, Bookmarks, Contacts, etc.

Add widgets To add a widget to the Home screen, such as the

World clock, Music player, etc.

### Editing/Removing/Re-organizing items

Press and hold the application on the Home screen to edit/remove re-organize it, touch to edit (only for my favorites), touch to remove. Touch and hold the application and drag it to the location you desire, and then confirm by touching "Done".

### Customizing wallpaper

10.7 Snaptu .......

10.8 Shozu ...

11.2 Ebook..

() Depending on your model.

your cellphone anywhere and anytime.

To personalize your wallpaper, you can select one of the following

· Touch and hold an empty area from the Home screen, select "Wallpaper", then touch a folder to select an image as your

h from the tool bar, select "Wallpaper", then touch a er to select an image as your wallpaper

Snaptu is a free mobile application platform that turns your favorite

networks like Facebook, Twitter, Flickr and Picasa to entertainmen

news, blogs, sports and local guides. In addition, cellphone users are

ShoZu means you can share the moment, whether it's a photo, video

or a blog. You can send your stuff to friends and family, email or

descriptions before or after uploading them. Then see in real time what

your friends are saying about your uploads, and reply to them from

Entertainment.....

To open an account online, please go to: http://www.shozu.com/.

The stopwatch is a simple application for measuring time with

the possibility to register several results and suspend/resume

A bookshelf contains the electronic books (.txt file only). While reading

words, phrases (Options\Find, Options\Jump to).

social networks simply by pressing the button. Add tags, titles and

free to add or remove application or website links.

websites into ultra fast mobile applications that work on your

cellphone. It allows you to access popular services, ranging from social

## Getting started .....

### 2.I Set-up

### Removing or installing the back cover

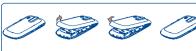

### Inserting or removing the SIM card

You must insert your SIM card to make phone calls. Please power off your cellphone and remove battery before inserting or removing the SIM card.

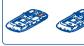

press and slide it out.

Place the SIM card with the chip facing downwards and slide it into its 2.3 Power off your cellphone

housing. Make sure that it is correctly inserted. To remove the card,

### Installing or removing the battery

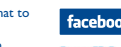

Insert and click the battery into place, then close the cellphone

Your Alcatel cellphone may include<sup>(1)</sup> some Java™ applications and

games. You can also download new applications and games to your

send them in a multimedia message (MMS) to a cellphone or an

select them as incoming call image to a contact in your contacts.

• transfer them by data cable or microSD card to your computer

Profiles ......

With this menu, you may personalize ringtones for different events

File manager.....

You will have access to all audio and visual files stored in cellphone

option: My audios. My images. My videos. Ebook. My creations.

Others, Phone, SD card and Memory status.

upload them directly to an available SNS (2) (Social network service).

Unclin the cover, then remove the battery

videos that you can use in different ways:

· send them directly by Email or Bluetooth.

customize your Home screen.

email address.

store them in your "File manager\My creations

## Depending on your mode

## Inserting the SD card:

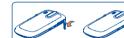

Unclin the cover and insert the MicroSD card into the slot Unclip the cover and gently push the SD card until unlocked. Take

Connect the battery charger to your cellphone and outlet

2.2 Power on your cellphone

Hold down the — key from the Home screen.

2.4 Using the touchscreen

Hold down the --- key until the cellphone powers on.

To reduce power consumption and energy waste, when

battery is fully charged, disconnect your charger from

the plug; switch off Wi-Fi (1), Bluetooth or background-

running applications when not in use; reduce the backlight

To access an application, touch it with your

Place your finger on the screen to drag the

Slide the screen to scroll up and down the

applications, images, web pages... at your

object to the destination

convenience

### out your MicroSD card and clip the cover closed Your cellphone is fitted with a camera for taking photos and shooting

# Bluetooth™ .....

Access this feature by touching to enter the main menu, then selecting "Bluetooth"

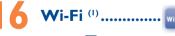

## Others ...

## 17.1 Calendar ...

Once you enter this menu from the main menu, there is a monthlyview calendar for you to keep track of important meetings. or SD card in File manager. You can access a number of items with this appointments, etc. Days with events entered will be marked in

Depending on your network operator

(i) Depending on the model

(a) Depending on your model.

2011-4-13 17:01:32

### IP3396\_905A\_QG\_Eng\_USA\_09\_110413.indd

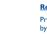

## 4.1 Access

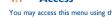

## You may access this menu using the following options:

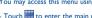

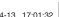

### 17.3 Notes.

You can create a note in text or voice format by accessing "Notes' from the main menu.

### 17.4 Tasks ... Enables you to easily manage and track the progress of a task with

priorities. All the tasks will be sorted by due date

### 17.5 Clock..

17.5.1 Alarm Your cellphone has a built-in alarm clock with a spooze feature

### 17.5.2 World clock

The World clock shows current local time and the time zone in • GSM/GPRS different cities

### 17.5.3 Date and time

Allows you to have settings of date and time, including 12/24h

### 17.6 Converter.....

standards must be shown

You can use the Weight and Length conversion by selecting the unit you wish to convert via . then touch to input the digits. Finally

network. In general, the closer you are to a wireless base station antenna.

the lower the power output of the cellphone. Before a cellphone model

is available for sale to the public, compliance with national regulations and

The highest SAR value for this model cellphone when tested is 1.23 W/Kg

While there may be differences between the SAR levels of various cellphone

and at various positions, they all meet the government requirement for RE

exposure. For body-worn operation, the cellphone meets FCC RF exposure

guidelines provided that it is used with a non-metallic accessory with the

handset at least 1.5 cm from the body. Use of other accessories may not

Additional information on SAR can be found on the Cellular

Telecommunications & Internet Association (CTIA) Web site: http://www.

The World Health Organization (WHO) considers that present scientific

information does not indicate the need for any special precautions for use

of cellphones. If individuals are concerned, they might choose to limit their

own or their children's RF exposure by limiting the length of calls, or using

"hands-free" devices to keep cellphones away from the head and bod

fields and public health are available on the following website: http://www.

Note: This equipment has been tested and found to comply with the

limits for a Class B digital device pursuant to part 15 of the FCC Rules.

These limits are designed to provide reasonable protection against harmful

interference in a residential installation. This equipment generates, uses

and can radiate radio frequency energy and if not installed and used in

accordance with the instructions, may cause harmful interference to radio

or television reception, which can be determined by turning the equipment

off and on, the user is encouraged to try to correct the interference by one

Connect the equipment into an outlet on a circuit different from that to

Changes or modifications not expressly approved by the party responsible

compliance could void the user's authority to operate the equipme

For the receiver devices associated with the operation of a licensed radio

This device complies with Part 15 of the FCC Rules. Operation is subject to

his device complies with Part 15 of the FCC Rules. Operation is subject to

Consult the dealer or an experienced radio/TV technician for help.

Increase the separation between the equipment and receiver

service (e.g. FM broadcast), they bear the following statement:

For other devices, they bear the following statement:

the condition that this device does not cause harmful interference.

or more of the following measures:

the following two conditions

Reorient or relocate the receiving antenna

cations. However, there is no guarantee that interference to radio

(fact sheet n°193). Additional WHO information about electromagnetic

for use at the ear and 1.04 W/Kg, for use close to the body.

ensure compliance with FCC RF exposure guidelines.

From the main menu, select the menu icon and select the function of your choice in order to customize your cellphone: Phone settings, Call settings Security Network Connectivity

### Touch settings · LCD touch

To calibrate the touch screen, touch anywhere on the screen to start calibration

are available, with priority to WCDMA.

### When "On", the cellphone vibrates when the screen is touched

### Screen lock during call

Select "On"/"Off" to activate/deactivate screen lock during call

### Service selection

(i) Only for 3G network

LICENCES

Java

(1) this device may not cause harmful interference

that may cause undesired operation

should avoid touching it or degrading it.

(2) this device must accept any interference received, including interference

Your cellphone is equipped with a built-in antenna. For optimal operation, you

As mobile devices offer a range of functions, they can be used in positions

other than against your ear In such circumstances the device will be compliant

with the guidelines when used with headset or usb data cable. If you are using

another accessory ensure that whatever product is used is free of any metal

is a registered trademark of Obigo AB.

The Bluetooth word mark and logos are owned by the

Bluetooth SIG, Inc. and any use of such marks by TCT

Mobile Limited and its affiliates is under license. Other

trademarks and trade names are those of their respective

one touch 905A Bluetooth QD ID B017652

TouchPal™ and CooTek™ are trademarks of Shanghai

HanXiang (CooTek) Information Technology Co., Ltd.

Java™ and all Java™ based trademarks and logos

are trademarks or registered trademarks of Sun

Microsystems, Inc. in the U.S. and other countries.

Facebook and the filliogo are trademarks of Facebook

Twitter and the T Logo are trademarks of Twitter, Inc.

The Wi-Fi Logo is a certification mark of the Wi-Fi

Snaptu is trademark of Snaptu, Inc. and is used under

Shozu is trademark of Shozu, Inc. and is used under

and that it positions the cellphone at least 1.5 cm away from the body.

microSD Logo is a trademark.

and/or its Affiliates

Opera Mini™ is a registered trademark of Opera Mini.

nc., and are used under license.

and are used under license.

WCDMA

Dual mode

Only GSM/GPRS network service is available

### Supported Operating Systems

Only WCDMA network service is available Windows 2000/XP/Vista/Windows 7 Both GSM/GPRS and WCDMA network service

### One Touch Upgrade

your cellphone.

PC suite includes:

them when needed

· 3G (WCDMA)/FDGF/GPRS modem

Multimedia Personalization

Use your cellphone to connect PC to the internet

Using One Touch Upgrade tool you can update your cellphone's software from your PC

Customize your cellphone with images, animations and melodies.

You can compose SMS/MMS easily on your PC and transfer them to

Download One Touch Upgrade from ALCATEL website (www alcatelonetouch com) and install it on your PC. Launch the tool and undate your cellphone by following the step by step instructions (refer to the User Guide provided together with the tool). Your cellphone's software will now have the latest software.

Your cellphone is rated: "For Hearing Aid", to assist hearing device users in

or more information please refer to "Hearing Aid Compatibility with Mobile

**General information......** 

Hot Line Number: In the United States, call 877-702-3444 for

On our Internet site, you will find our FAQ (Frequently Asked Questions)

section. You can also contact us by e-mail to ask any questions you may

An electronic version of this user guide is available in English and other

Your cellphone is a transceiver that operates on GSM/GPRS/EDGE in

guad-band with 850/900/1800/1900 MHz or UMTS in dual-band with

Your cellphone is identified by an IMEI (cellphone serial number) shown

on the packaging label and in the product's memory. We recommend

at you note the number the first time you use your cellphone by

There may be certain differences between the user manual description

and the cellphone's operation, depending on the software release of

TCT Mobile shall not be held legally responsible for such differences, if

any, nor for their potential consequences, which responsibility shall be

ing \*#06# and keep it in a safe place. It may be requested by the

finding cellphones that may be compatible with their hearing devices.

Facebook: www.facebook.com/alcatelmobilephones

Twitter: http://www.twitter.com/alcatel1touch

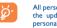

**Hearing Aid Compatibility** 

This device is HAC M3 compatible.

850/1900 MHz.

Disclaime

Phones" leaflet or visit our website http://s

Website: www.alcatelonetouch.com

Protection against theft(1)

police or your operator if your cellphone is stolen.

(i) Contact your network operator for service availability.

your cellphone or specific operator services.

borne by the operator exclusively.

All personal information will be permanently lost following the undate process. We recommend you backup you personal data using PC Suite before upgrading.

Making the most of

You can download software upgrade for free from the website. The

You can backup the important data in your cellphone and restore

your cellphone.....

You can use your cellphone as a webcam for instant message on

- · Connect your cellphone to PC via USB cable.
- Go to "My computer" folder on your PC and find USB video device (Under Scanners & Cameras).

# Latin input mode .....

There are two text entry methods that can be used to write

- messages Normal: this mode allows you to type a text by choosing a letter or
- TouchPal mode: This mode can perform predictive input in virtual keypad and supports multi-language input.

### Touch inputting

### 3\*4 virtual keypa

a sequence of characters associated with a key

Owerty virtual keypad

0 ~

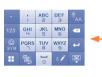

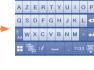

(Slide horizontally to switch between the two types of keypad

The using of webcam may vary according to the operating system of your

Limited Warranty.....

TCT Mobile North America LTD warrants to the original retail

purchaser of this wireless device, that should this product or

part thereof during normal consumer usage and condition, be

proven to be defective in material or workmanship that results

n product failure within the first twelve (12) months from the

date of purchase as shown on your original sales receipt. Such

defect(s) will be repaired or replaced (with new or rebuilt parts)

at the company's option without charge for parts or labor directly

Batteries, power adapters, and other accessories sold as in box

items are also warranted against defects and workmanship that

results in product failure within the first six (6) months period

rom the date of purchase as shown on your original sales receipt.

Such defect(s) will be repaired or replaced (with new or rebuilt

parts) and the company's option without charge for parts or labor

The limited warranty for your wireless device will be voided if any

Non-compliance with the instructions for use or installation, or

with technical and safety standards applicable in the geographical

Modification or repair performed by individuals not authorized by

Acts of god such as Inclement weather, lightning, power surges,

ownload of files, crash, high voltage, corrosion, oxid

fire, humidity, infiltration of liquids or foods, chemical products,

Removal or altering of the wireless devices event labels or serial

Damage from exposure to water or other liquids, moisture.

humidity, excessive temperatures or extreme environmental

conditions, sand, excess dust and any condition outside the

Defects in appearance, cosmetic, decorative or structural items

There are no express warranties, whether written, oral or implied.

other than this printed limited warranty or the mandatory warranty

provided by your jurisdiction. In no event shall TCT Mobile or any

of its affiliates be liable for incidental or consequential damages of

ction to any equipment not supplied or not recommended

related to the defect(s).

by TCT Mobile

numbers (IMEI):

operating guidelines

ectly related to the defect(s).

of the following conditions occur:

TCT Mobile or its affiliates;

area where your cellphone is used;

such as framing and non-operative parts.

**Alcatel Mobile Phones** 

### Safety and use..... Switch mode of input method

- Switch between ABC/abc/Abc.
- Access to the symbol and number table.
  - Access to all symbols
  - Touch once to delete one by one. - Long touch to delete all.

- Switch to a new line (in SMS, Email, etc.).

Switch between 3\*4 virtual keypad and

Options for more operations

Confirm an option

Close input keypad

Owerty virtual keypad.

Some states do not allow the exclusion or limitation of incidental

or consequential damages, or limitation of the duration of implied

How to obtain Support: Contact the customer care center h

calling (877-702-3444) or going to www.alcatelonetouch.com. We

have placed many self-help tools that may help you to isolate the

problem and eliminate the need to send your wireless device in for

service. In the case that your wireless device is no longer covered

by this limited warranty due to time or condition we have other

copy of the original proof of warranty coverage (e.g. original copy

of the dated bill of sale, invoice), the consumer's return address

your wireless carrier's name, alternate daytime cellphone number

and email address with a complete problem description. Only ship

the wireless device. Do not ship the SIM card, memory cards

or any other accessories such as the power adapter. You must

TCT Mobile is not responsible for wireless devices that do not

ALCATEL is a trademark of Alcatel-Lucent

and is used under license by

TCT Mobile Limited.

© Copyright 2011 TCT Mobile Limited

All rights reserved

TCT Mobile Limited reserves

the right to alter material

or technical specification

without prior notice.

Prolonged exposure to music at full volume on the music player

may damage the listener's hearing. Set your cellphone volume

safely. Use only headphones recommended by TCT Mobile

device to the address provided.

Limited and its affiliates.

options that you may utilize our out of warranty repair options.

warranties, so the preceding limitations or exclusions may not

- airbags To ensure that there is no problem Press and hold 0-9 to input number.
  - do not place your cellphone on top of the dashboard or within an airbag deployment area. check with your car dealer or the car manufacturer to make sure that the car's
  - electronic devices are shielded from cellphone RF energy. CONDITIONS OF USE:

We recommend that you read this chapter carefully before using you

cellphone. The manufacturer disclaims any liability for damage, which may

result as a consequence of improper use or use contrary to the instructions

Given that studies show that using a cellphone while driving a vehicle

constitutes a real risk, even when the hands-free kit is used (car kit, headset...)

drivers are requested to refrain from using their cellphone when the vehicle i

not parked. Check the laws and regulations on the use of wireless cellphone

and their accessories in the areas where you drive. Always obey them. The us

When driving, do not use your cellphone and headphone to listen to music or

to the radio. Using a headphone can be dangerous and forbidden in some areas.

When switched on your cellphone emits electromagnetic waves that can

interfere with the vehicle's electronic systems such as ABS anti-lock brakes or

## You are advised to switch off the cellphone from time to time to optimize

contained herein

• TRAFFIC SAFETY:

Remember to abide by local authority rules of cellphone use on aircrafts. Operational Warnings: Obey all posted signs when using mobile devices in

Follow Instructions to Avoid Interference Problems: Turn off your mobile device in any location where posted notices instruct you to do so. In an aircraft, turn off your mobile device whenever instructed to do so by airline staff If your mobile device offers an airplane mode or similar feature, consult airline

staff about using it in flight. Switch the cellphone off when you are in health care facilities, except in designated areas. As with many other types of equipment now in regular use, cellphones can interfere with other electrical or electronic devices, or equipment using radio frequency. Switch the cellphone off when you are near gas or flammable liquids, Strictly obey all signs and instructions posted in a fuel depot, gas station, or chemical

plant, or in any potentially explosive atmosphere. When the cellphone is switched on, it should be kept at least 15 cm from any medical device such as a pacemaker, a hearing aid or insulin pump. In particular when using the cellphone you should hold it against the ear on the opposite side to the device, if any.

### discomfort in your hands, arms, shoulders, neck, or other parts of your body. Follow these instructions to avoid problems such as tendinitis, carpal tunnel syndrome, or other musculoskeletal disorders:

## My cellphone will not connect to a network

Play at the farthest distance possible from the screen.

- Verify the network coverage with your operator
- Try connecting at a later time if the network is overloaded

### SIM card error

### and carry out the following checks:

### o obtain hardware repairs or replacement within the terms of this warranty, contact TCT Mobile to get an RMA number, include a

- Check the battery contacts, remove and reinstall your battery, then
- My cellphone has not responded for several minutes

### Press the \_\_\_\_ key

properly package and ship the wireless device to the repair center. Remove the battery and re-insert it, then switch the cellphone back or

### My screen is difficult to read

- arrive at the service center. Upon receipt, the service center wil verify the warranty conditions, repair, and return your wireless
  - Use your cellphone in accordance with the recommended conditions of use

Check that your keypad is locked when you are not using your

- My cellphone will not charge properly Make sure that your battery is not completely discharged; If the
- charger indicator on the screen
- Make sure your battery is inserted. It must be inserted before
- Make sure you are using an Alcatel battery and charger in the box

- When abroad, check that the electrical current is compatible

### for several hours before playing again.

If your hands wrists or arms become tired or sore while playing stop and rest

Take a minimum of a 15-minute break every hour of game playing.

- If you continue to have sore hands, wrists, or arms during or after playing, stop In non European Union jurisdictions the game and see a doctor.
- Items of equipment with this symbol are not be thrown into ordinary bins if Prolonged exposure to music at full volume using the music player may your jurisdiction or your region has suitable recycling and collection facilities damage your hearing. Set your cellphone's volume to it's lowest setting instead they are to be taken to collection points for them to be recycled. In the United States you may learn more about CTIA's Recycling Program

### prior to inserting headphones in your ears and adjust the volume to your preference. Only use headphones that are recommended by TCT Mobile Limited and it's affiliates

### • PRIVACY-

Please note that you must respect the laws and regulations in force in your jurisdiction or other jurisdiction(s) where you will use your cellphone regarding taking photographs and recording sounds with your cellphone. rsuant to such laws and regulations, it may be strictly forbidden to take photographs and/or to record the voices of other people or any of their personal attributes, and reproduce or distribute them, as this may be considered to be an invasion of privacy.

It is the user's sole responsibility to ensure that prior authorization I ned, if necessary, in order to record private or confidential conversation e a photograph of another person; the manufacturer, the seller or vendor by TCT Mobile Limited and its affiliates and are compatible with your cellphone cellphone (including the operator) disclaim any liability which may model.TCT Mobile Limited and its affiliates disclaim any liability for damage from the improper use of the cellphon

### BATTERY AND ACCESSORIES:

TCT Mobile Limited and/or its affiliates

Before removing the battery from your cellphone, please make sure that the cellphone is switched off Remember to make back-up copies or keep a written record of all important

- Observe the following precautions for battery use: Do not attempt to open the battery (due to the risk of toxic fumes and hurns)
- Do not puncture disassemble or cause a short-circuit in a battery flashing lights, or when playing video games. These seizures or blackouts may Do not burn or dispose of a used battery in the garbage or store it at occur even if a person never had a previous seizure or blackout. If you have

temperatures above 60°C (140°F). experienced seizures or blackouts, or if you have a family history of such Batteries must be disposed of in accordance with locally applicable occurrences, please consult your doctor before playing video games on your environmental regulations. Only use the battery for the purpose for which cellphone or enabling a flashing-lights feature on your cellphone. Parents should it was designed. Never use damaged batteries or those not recommended by nonitor their children's use of video games or other features that incorporate

> means that these products must be taken to collection points at the end of their life: - Municipal waste disposal centers with specific bins for these

items of equipment - Collection bins at points of sale

They will then be recycled, preventing substances being disposed of in the onment, so that their components can be reused.

## Check with your operator to make sure that your subscription

- includes this service Make sure this feature does not require an Alcatel accessory
- When I select a number from my contacts, the number is

## not dialled

Make sure that you have correctly recorded the number in your file

### Make sure that you have selected the country prefix when calling a foreign country

### I am unable to add a contact in my contacts Make sure that your SIM card contacts is not full; delete some

### contacts or save the contacts in the cellphone contacts (i.e. your professional or personal directories)

### My callers are unable to leave messages on my voicemai Contact your network operator to check service availability

## I cannot access my voicemail

- Make sure your operator's voicemail number is correctly entered n "My numbers" Try later if the network is busy
- I am unable to send and receive MMS

### Check your cellphone memory available as it might be full. Contact your network operator to check service availability and

- check MMS parameters Verify the server center number or your MMS profile with your
- The server center may be swamped; try again later

### The flickering icon is displayed on my standby screen You have saved too many short messages on your SIM card; delete

some of them or archive them in the cellphone memory "No service" is displayed

### You are outside of the network coverage area

I have already entered 3 incorrect PIN codes

### Contact your network operator to obtain the PUK code (Personal Unblocking Key)

used for a long time.

Deactivate Bluetooth when not in use.

### any nature whatsoever, including but not limited to commercial **Troubleshooting** loss, to the full extent those damages can be disclaimed by law

## Before contacting the aftersales department, you are advised to follow

- You are advised to switch off the cellphone from time to time to
- You are advised to fully charge ( ) the battery for optimal
- Avoid storing large amounts of data in your cellphone as this may affect the performance of your cellphone

- My cellphone will not switch on Press \_\_\_\_ until the screen comes on
- Check the battery charge level
- turn your cellphone back on

- Clean your screen

## My cellphone turns off by itself

- · Check the battery charge level
- battery is flat, it may take around 20 minutes to display the battery
- Make sure charging is carried out under normal conditions (0°C (32) °F) +40°C (104 °F))
- plugging in the charger

## ry connecting in another location

- Check with your operator that your SIM card is valid
- Try selecting the available network(s) manually

Read and follow the directions from the manufacturer of your implantable

medical device. If you have any questions about using your mobile device with

To avoid hearing impairment, answer the call before holding your cellphone to

your ear. Also move the handset away from your ear while using the "hands-

It is recommended to have proper supervision while small children use your cellphon

When replacing the cover please note that your cellphone may contain

Always handle your cellphone with care and keep it in a clean and dust-free place

Do not allow your cellphone to be exposed to adverse weather or

environmental conditions (moisture humidity rain infiltration of liquids dust

sea air etc.) The manufacturer's recommended operating temperature range

is -10°C (14°E) to +55°C (131°E) (the max value depends on device materials

Over 55°C (131°F) the legibility of the cellphone's display may be impaired,

Your cellphone should not be disposed of in a municipal waste. Please check

Some people may suffer epileptic seizures or blackouts when exposed to

flashing lights on the cellphones. All persons should discontinue use and consul

a doctor if any of the following symptoms occur: convulsion, eye or muscle

witching, loss of awareness, involuntary movements, or disorientation. To limit

the likelihood of such symptoms, please take the following safety precautions:

When you play games on your cellphone, you may experience occasional

ree" option because the amplified volume might cause hearing damage.

your implantable medical device, consult your healthcare provider.

substances that could create an allergic reaction

though this is temporary and not serious.

Do not paint it.

Do not open or attempt to repair your cellphone yoursel

Use only batteries, battery chargers, and accessories which are recom

Do not drop, throw or try to bend your cellphone.

caused by the use of other chargers or batteries

information stored in your cellphone

local regulations for disposal of electronic products

- Make sure the SIM card has been correctly inserted
- Verify with your operator that your SIM card is 3V or 1.8V compatible: the old 5V SIM cards cannot be used.

## Make sure the chip on your SIM card is not damaged or scratched

- Touch screen does not respond
- Make sure your cellphone is not locked. Launch LCD touch calibration (Settings\Phone settings\Touch settings LCD touch calibration)

### Unable to make outgoing calls

- Make sure you have dialled a valid number and press the key For international calls, check the country and area codes
- Make sure your cellphone is connected to a network, and that the network is not overloaded or unavailable
- Check your subscription status with your operator (credit, SIM card valid, etc.)

### Make sure you have not barred outgoing calls Unable to receive incoming calls

- Make sure your cellphone is switched on and connected to a network (check for overloaded or unavailable network) Check your subscription status with your operator (credit, SIM
- card valid, etc.) Make sure you have not forwarded incoming calls Make sure that you have not barred certain calls
- The caller's name does not appear when a call is received Check that you have subscribed to this service with your operator Your caller has concealed his/her number
- The sound quality of the calls is not optimal You can adjust the volume during a call by means of the Volume key

- Check the network strength

This symbol on your cellphone, the battery and the accessories

- I am unable to use the features described in the manual

### Use "Install the connection" and perform the installation Check that your computer meets the requirements for Alcatel's

## PC Suite installation

Install first of all Alcatel's PC suite

In European Union countries:

THE INSTRUCTIONS

for this purpose only

RADIO WAVES:

EXPOSURE TO RADIO WAVES.

in all tested frequency bands.

0°C (32°F) to 40°C (104°F).

CHARGERS

sign must be brought to these collection point

These collection points are accessible free of charge All products with this

CAUTION: RISK OF EXPLOSION IF BATTERY IS REPLACED BY AN

INCORRECT TYPE, DISPOSE OF USED BATTERIES ACCORDING TO

Home A.C./ Travel chargers will operate within the temperature range of

The chargers designed for your cellphone meet with the standard for

safety of information technology equipment and office equipment use. Due

to different applicable electrical specifications, a charger you purchased in

one jurisdiction may not work in another jurisdiction. They should be used

THIS CELLPHONE MEETS THE GOVERNMENT'S REQUIREMENTS FOR

Your cellphone is a radio transmitter and receiver. It is designed and

frequency (RF) energy. These limits are part of comprehensive guidelines

uidelines are based on standards that were developed by independent

cientific organizations through periodic and thorough evaluation of

exposure standard for cellphones employs a unit of measuremen

ernment (FCC), or by Industry Canada, is 1.6 W/kg averaged over I

and establish permitted levels of RF energy for the general population. The

scientific studies. These guidelines include a substantial safety margin

lesigned to ensure the safety of all persons, regardless of age and health.

known as the Specific Absorption Rate, or SAR. The SAR limit set by public

authorities such as the Federal Communications Commission of the US

gram of body tissue. Tests for SAR are conducted using standard operating

positions with the cellphone transmitting at its highest certified power level

Although the SAR is determined at the highest certified power level, the

actual SAR level of the cellphone while operating can be well below the

maximum value. This is because the cellphone is designed to operate at

multiple power levels so as to use only the power required to reach the

I am unable to connect my cellphone to my computer

tured not to exceed the emission limits for exposure to radio-

Characteristics of power supply (depending on the country):

Output: 5 V 400/550 mA

Travel charger: Input: 100-240 V, 50/60 Hz, 0.15 A

Lithium 850 mAh

### I am unable to download new files Check for free space

### Delete some files Select the MicroSD Card to store the files you downloaded Check your subscription status with your operator

## The cellphone can't be detected by others via Bluetootl

### · Make sure that Bluetooth is turned on and your cellphone is visible to other users

- My cellphone is frozen, can't power on Make sure your battery is not completely used up or damaged
- · Remove your battery, remove your SIM card then reinstall them to power on again, if still does not work Hold down Volume key (up) and press Power on/off key for a

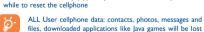

### How to make your battery last longer

permanently.

Make sure you followed the complete charge time (minimum

After a partial charge, the battery level indicator may not be exact. Wait for at least 20 minutes after removing the charger to

obtain an exact indication Switch on the backlight upon request.

Extend email auto-check interval as long as possible. Update news, weather information upon demand manually or set s auto-check interval longer.

Exit Java background-running applications if they are not being

IP3396\_905A\_QG\_Eng\_USA\_09\_110413.indd 2 2011-4-13 17:01:33

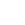